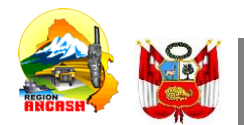

**PERU Ministerio de Educación**

**Unidad de Gestión Educativa Local Huaraz**

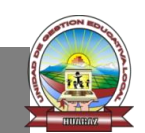

**"Año de la unidad, la paz y el desarrollo"**

 **Huaraz, 09 de noviembre del 2023** 

#### **OFICIO MULTIPLE Nº 0341 - 2023-ME /GRA /DREA / UGEL-HZ –SIAGIE-AGP-D.**

#### **DIRECTOR(a) DE INSTITUCIÓNES EDUCATIVAS PÚBLICAS Y PRIVADAS**

**Presente.** 

#### **ASUNTO : REGISTRO DE METAS DE ATENCIÓN PARA EL AÑO ESCOLAR 2024 REFERENCIA : OFICIO MÚLTIPLE N° 00124-2023-MINEDU/VMGI-DIGC-DIGE**

 Tengo el agrado de dirigirme a ustedes con relación al documento (a) de la referencia, en el cual se señala que se habilitará el acceso a un módulo para que las instituciones educativas públicas y privadas de Educación Básica Regular registren las **Metas de Atención de las aulas que utilizarán en el año escolar 2024.** Para ello, las y los directores de IIEE de la UGEL HUARAZ, deben ingresar al módulo de metas de atención que se encuentraen la página web del Sistema de Información de Apoyo a la Gestión de la Institución Educativa (en adelante, Siagie), y acceder haciendo uso de las mismas credenciales del Siagie

 El registro de metas de atención permitirá que, como sector, podamos contar con información actualizada sobre la oferta educativa y así se contribuya a la mejora de la gestión descentralizada del servicio educativo. Por ello, para garantizar el registro oportuno de las metas de atención de las instituciones educativas. Las instituciones educativas tienen hasta el **15 de diciembre de 2023** para registrar las metas de atención de las aulas que ofrecerán en el año escolar 2024, la plataforma que puedan ingresar es el siguiente:

<https://plataforma.matriculadigital.pe/#/auth/login>

[https://directivos.minedu.gob.pe/directivos-registren-las-metas-de-atencion-e-informacion-de-su](https://directivos.minedu.gob.pe/directivos-registren-las-metas-de-atencion-e-informacion-de-su-ie-desde-el-2-de-noviembre/)[ie-desde-el-2-de-noviembre/](https://directivos.minedu.gob.pe/directivos-registren-las-metas-de-atencion-e-informacion-de-su-ie-desde-el-2-de-noviembre/)

 Hago propicia la oportunidad para expresarle los sentimientos de mi especial consideración y estima personal.

Atentamente,

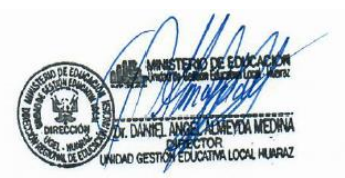

**DUGELHZ/DAAM AGP/EMRN SIAGIE.VMMM cc.**

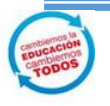

*"Cambiemos la Educación, cambiemos Todos" "llapantsik hatun yachaynintsikkunata huklaayatsishun"* 

*www.ugelhuaraz.gob.*

*Av. CONFRATERNI DAD ESTE S/N. HUARAZ*

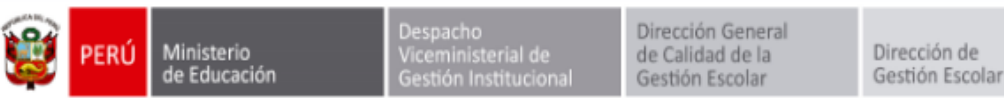

*"Decenio de la Igualdad de oportunidades para mujeres y hombres" "Año de la unidad, la paz y el desarrollo"*

Lima, 03 de noviembre de 2023

#### **OFICIO MÚLTIPLE N° 00124-2023-MINEDU/VMGI-DIGC-DIGE**

#### Sr(a). **DIRECTORES/RAS REGIONALES DE EDUCACIÓN GERENTES/AS REGIONALES DE EDUCACIÓN**

Presente.-

**Asunto:** Registro de metas de atención para el año escolar 2024

**Referencia:** (a) Instructivo con disposiciones específicas para cada tipo de proceso de matrícula en el año escolar 2024, comunicado mediante Oficio Múltiple N° 0017-2023-MINEDU-VMGI-DIGC (b) OFICIO MÚLTIPLE N° 00121-2023-MINEDU/VMGI-DIGC-DIGE

De mi mayor consideración:

Tengo el agrado de dirigirme a usted con relación al documento (a) de la referencia, en el cual se señala que se habilitará el acceso a un módulo para que las instituciones educativas públicas y privadas de Educación Básica Regular registren las **Metas de Atención de las aulas que utilizarán en el año escolar 2024.** Para ello, las y los directores de IIEE deben ingresar al módulo de metas de atención que se encuentra en la página web del Sistema de Información de Apoyo a la Gestión de la Institución Educativa (en adelante, Siagie), y acceder haciendo uso de las mismas credenciales del Siagie.

El registro de metas de atención permitirá que, como sector, podamos contar con información actualizada sobre la oferta educativa y así se contribuya a la mejora de la gestión descentralizada del servicio educativo. Por ello, para garantizar el registro oportuno de las metas de atención de las instituciones educativas, solicitamos su cordial apoyo para difundir está información con las Unidades de Gestión Educativa Local y con las IIEE de su jurisdicción.

Las instituciones educativas tienen hasta el **15 de diciembre de 2023** para registrar las metas de atención de las aulas que ofrecerán en el año escolar 2024. Para cualquier consulta pueden ingresar al Formulario de ayuda del siguiente enlace <https://forms.gle/M4AMdVv6uXX4TwWp7>, o visitar la sección *Proceso de Matrícula* del portal web Directivos.

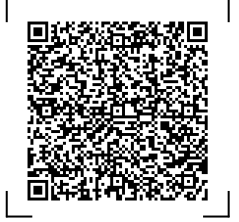

*Documento electrónico firmado digitalmente en el marco de la Ley N° 27269, Ley de Firmas y Certificados Digitales, su Reglamento y modificatorias.*

Documento electrónico firmado digitalmente en el marco de la Ley Nº 27269, Ley de Firmas y Certificados Digitales, su Reglamento y modificatorias.<br>La integridad del documento y la autoría de la(s) firma(s) pueden ser verif

*La integridad del documento y la autoría de la(s) firma(s) pueden ser verificadas en <https://apps.firmaperu.gob.pe/web/validador.xhtml>*

**EXPEDIENTE: DIGE2023-INT-0410527 CLAVE: 7433EB**

Esto es una copia autentica imprimible de un documento electrónico archivado en el Ministerio de Educación, aplicando lo dispuesto por el Art. 25 de D.S. 070- 2013-PCM y la Tercera Disposición Complementaria Final del D.S. 026-2016- PCM. Su autenticidad e integridad pueden ser contrastadas a través de la siguiente dirección web:

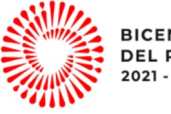

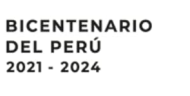

Calle Del Comercio 193

San Borja, Lima 41, Perú T: (511)615 5800

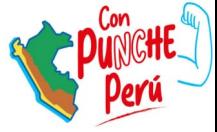

**https://esinad.minedu.gob.pe/e\_sinadmed\_6/VDD\_ConsultaDocumento.aspx**

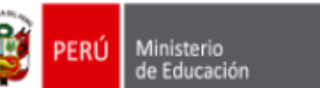

 $erialde$ 

Dirección General de Calidad de la Gestión Escolar

Dirección de Gestión Escolar

Hago propicia la oportunidad para expresarle los sentimientos de mi especial consideración.

Atentamente,

#### **ELVA MILAGROS URBANO JIMENEZ**

Directora de Gestión Escolar (e)

(NGALLARDO)

cc: DIGEGED (Copia informativa para difusión a través de las/os Coordinadoras/es Territoriales)

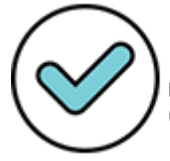

Firmado digitalmente por: GALLARDO JIMENEZ Nadia Carolina FAU 20131370998 soft Motivo: En señal de conformidad Fecha: 03/11/2023 12:28:15-0500

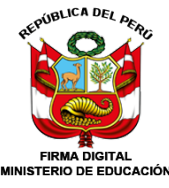

URBANO JIMENEZ Elva Milagros FAU 20131370998 soft DIRECTORA - DIF MINEDU Por encargo 2023/11/06 19:48:20

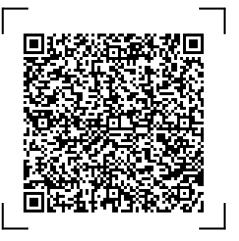

**EXPEDIENTE: DIGE2023-INT-0410527 CLAVE: 7433EB**

Esto es una copia autentica imprimible de un documento electrónico archivado en el Ministerio de Educación, aplicando lo dispuesto por el Art. 25 de D.S. 070- 2013-PCM y la Tercera Disposición Complementaria Final del D.S. 026-2016- PCM. Su autenticidad e integridad pueden ser contrastadas a través de la siguiente dirección web:

**https://esinad.minedu.gob.pe/e\_sinadmed\_6/VDD\_ConsultaDocumento.aspx**

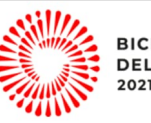

**BICENTENARIO<br>DEL PERÚ<br>2021 - 2024** 

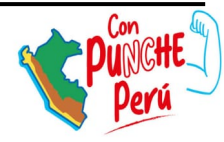

www.gob.pe/minedu

Calle Del Comercio 193 San Borja, Lima 41, Perú T: (511)615 5800

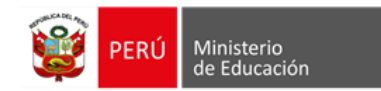

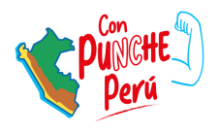

# **Registro de Metas de Atención**

Proyección para el año escolar 2024

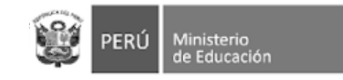

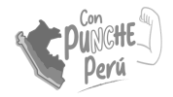

## Introducción

En el marco del Plan de Gobierno Digital, se desarrolló el Sistema de Matrícula Digital (SMD) con la finalidad de **democratizar el acceso** al servicio educativo. El **módulo de Metas de Atención** permite que las instituciones educativas registren información sobre la capacidad de atención de sus aulas. El registro oportuno de metas permitirá:

• Contar con **información actualizada** sobre el número de vacantes a nivel nacional.

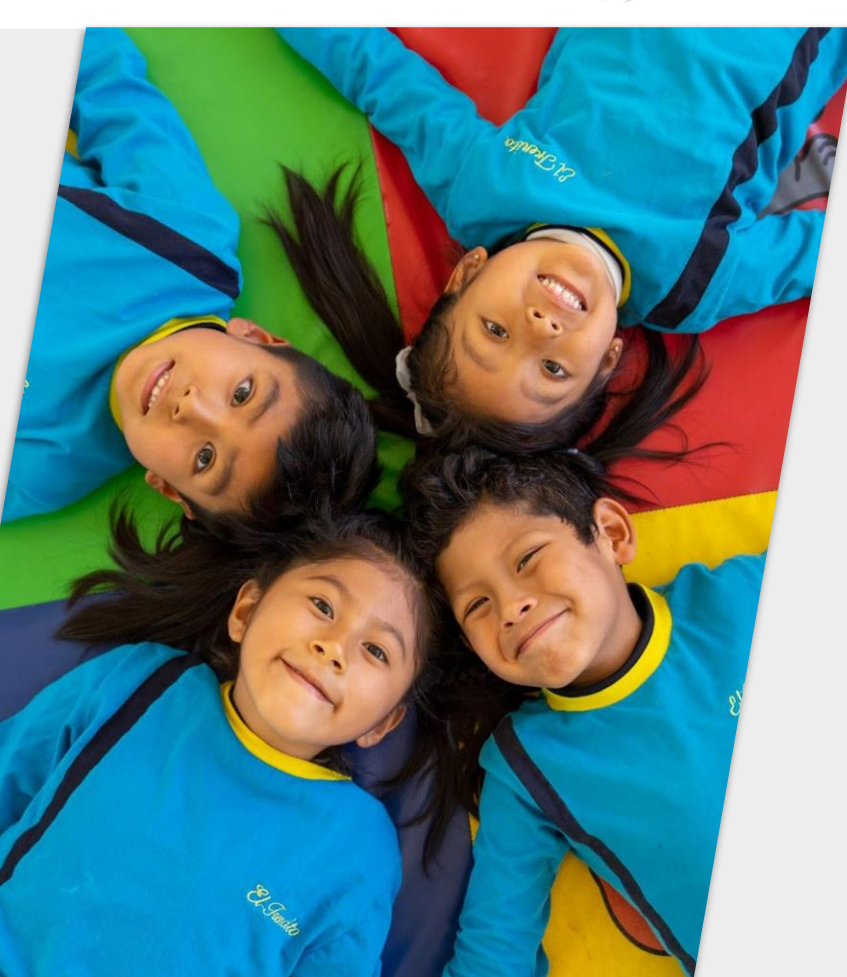

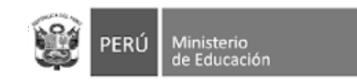

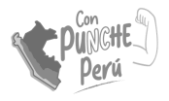

## Objetivo

Lograr el **registro oportuno** de las metas de atención de todas las instituciones educativas **públicas y privadas** de Educación Básica **Regular**.

Participan IIEE de **inicial** (3 a 5 años), **primaria** y **secundaria** (no participa cuna-jardín).

La información declarada ayudará a contar con **data actualizada** sobre la **oferta educativa y brindarles información oportuna a las familias**.

El registro de metas **no tiene un fin de supervisión**.

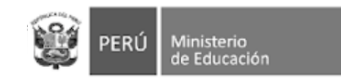

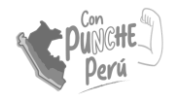

## ¿Qué es la Meta de Atención?

Aula

La **meta de atención del aula** es la cantidad de estudiantes que pueden ser atendidos en un una. P.ej. **16**

La meta es definida por la/el directivo/a de la IE.

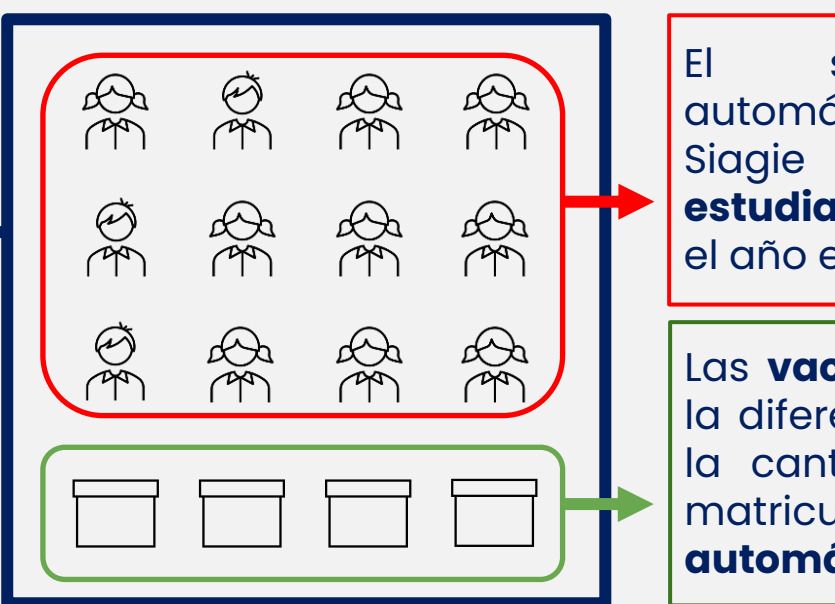

El sistema consulta automáticamente en el Siagie el **número de estudiantes matriculados** en el año escolar actual. P.ej. **12**

Las **vacantes disponibles** es la diferencia entre la meta y la cantidad de estudiantes matriculados. Este cálculo es **automático**. P.ej. **4**

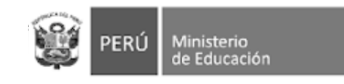

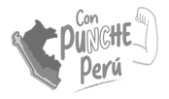

## Cálculo de vacantes

Para calcular la cantidad de vacantes, el SMD consulta al Siagie cuántos estudiantes tiene matriculados/as la institución educativa y los proyecta para el siguiente año escolar.

En ese sentido, el registro de metas también **incentiva al registro** de estudiantes **en el Siagie**, ya que es determinante para el cálculo de vacantes.

### **Institución Educativa** nivel Inicial Rayitos de Sol

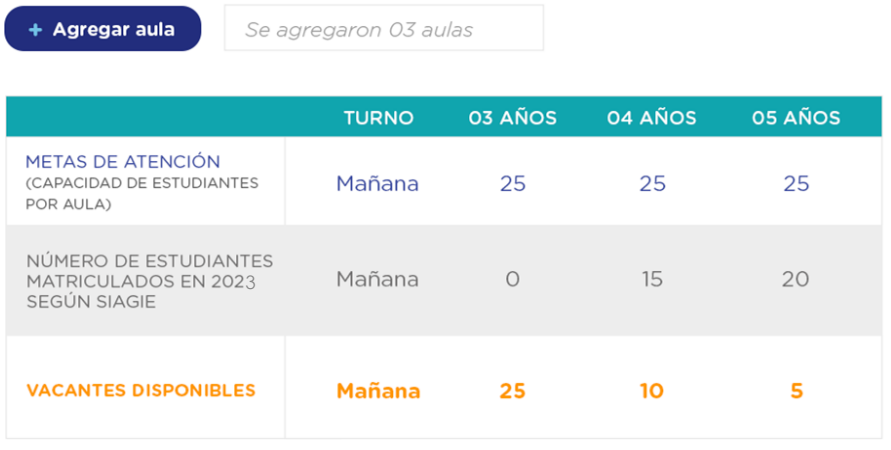

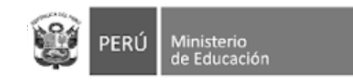

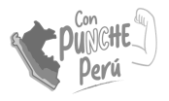

## Información referencial

Para determinar la meta por aula se puede utilizar **como referencia** la norma de racionalización, la cual sugiere la cantidad de estudiantes por aula o sección y un margen de diferencia de más o menos cinco (05) estudiantes.

Si la meta es mayor o menor a dichos márgenes, puede indicarlo en el sistema.

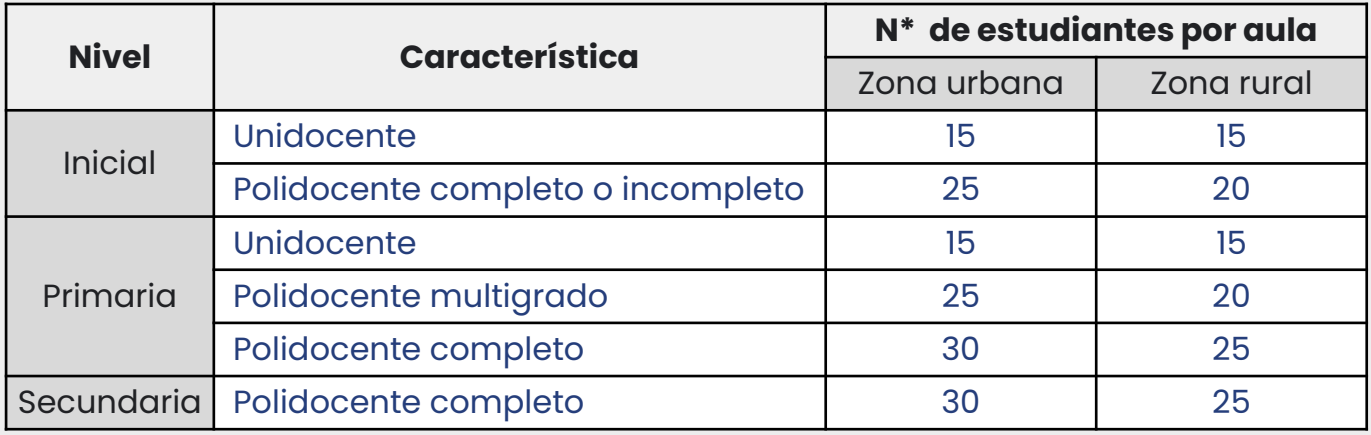

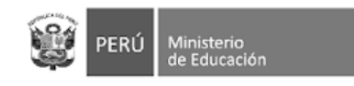

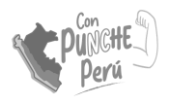

## Registro de información

# Ingreso al módulo de

### Información de la IE Confirmar

# información

Ingresa con tu usuario y contraseña \*

Registra en la sección *Nosotros Apafa y fotos (opcional) Vacantes*

Confirma la información registrada en la sección de información de la IE

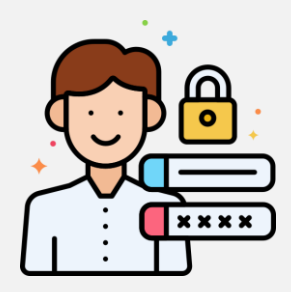

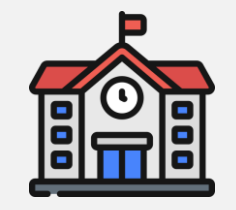

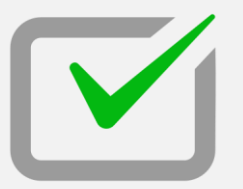

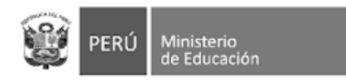

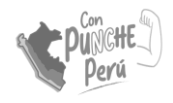

### INGRESO AL MÓDULO DE METAS

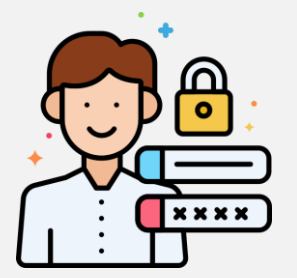

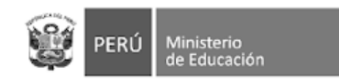

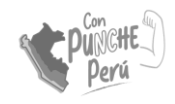

## Ingreso al módulo de directivas/os

1. Puede ingresar a la página web del Siagie:

### **siagie.minedu.gob.pe**

2. Haz click en **"Acceder"** en el recuadro de Metas de atención.

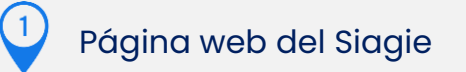

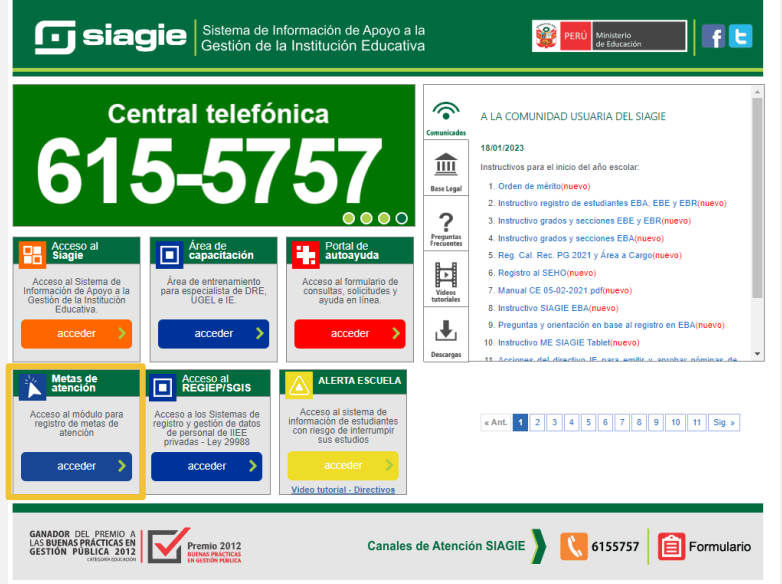

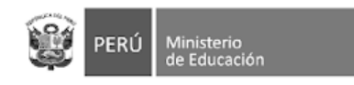

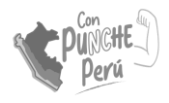

## Ingreso de credenciales

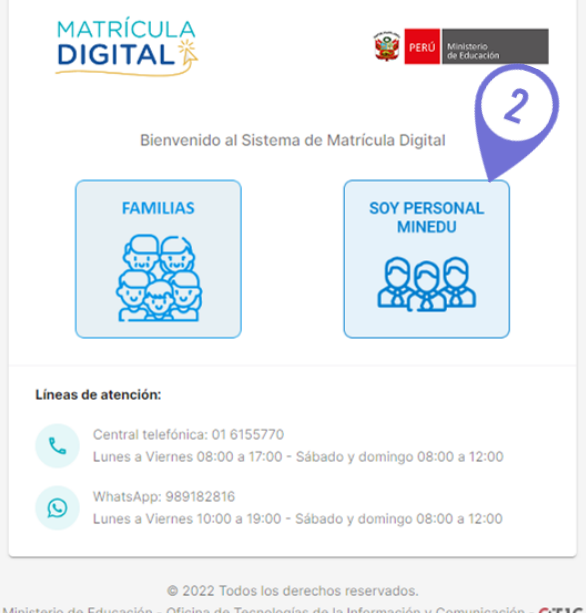

Ministerio de Educación - Oficina de Tecnologías de la Información y Comunicación - OTIC MD - Sistema de Matrícula Digital Versión 1.1.0

1. Accede a la página: **https://plataforma.matriculadigital.p e/**

2. Haz click en la opción **"Soy personal** 

#### **MINEDU"**

En caso el director no recuerde su contraseña, deberá recuperarla en la plataforma de SIAGIE

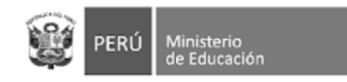

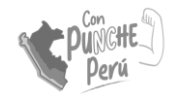

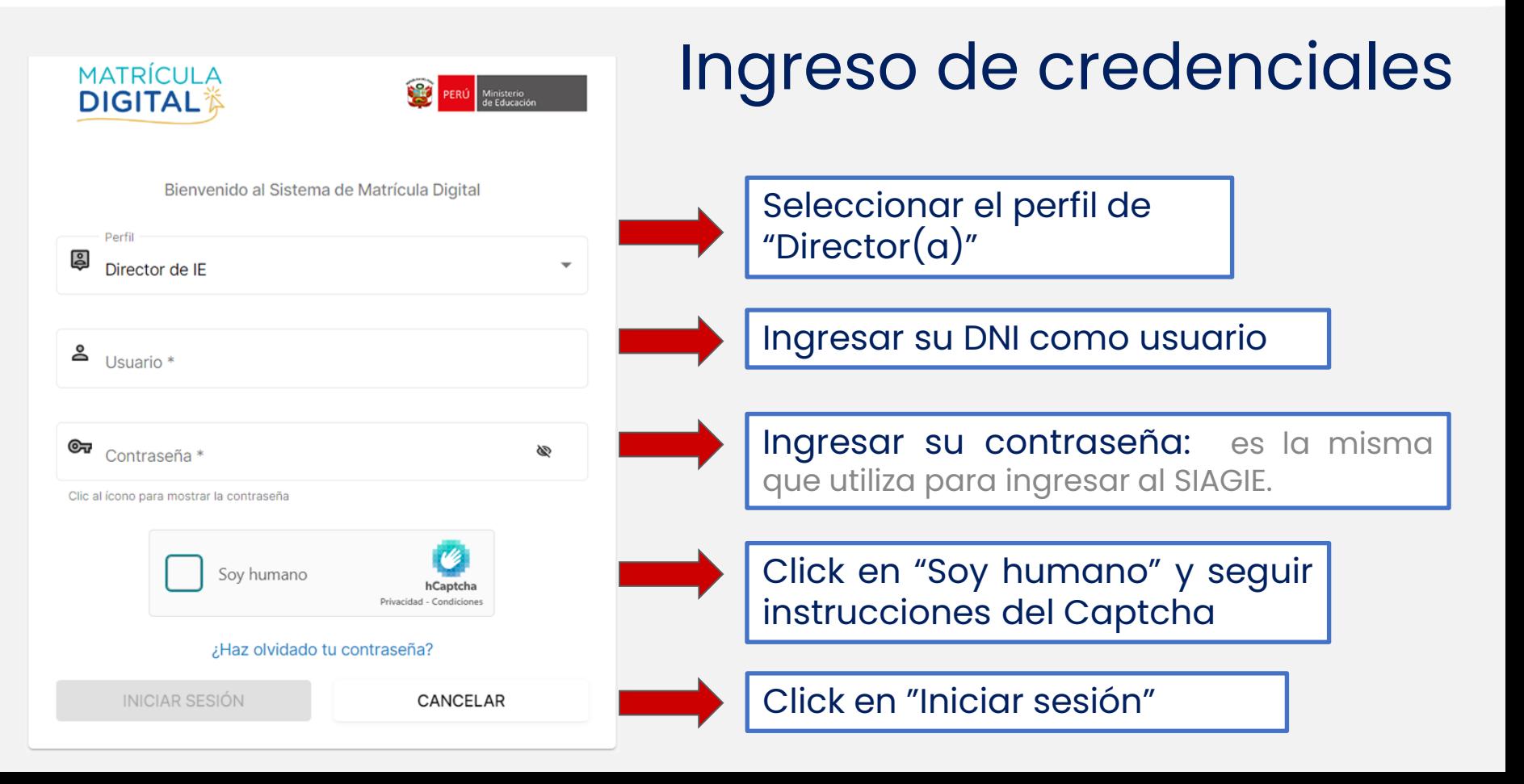

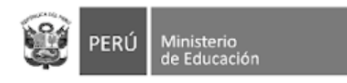

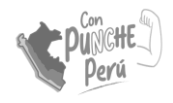

### REGISTRO DE INFORMACIÓN DE LA IE

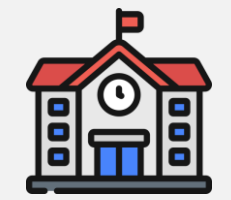

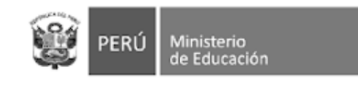

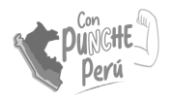

## Página central

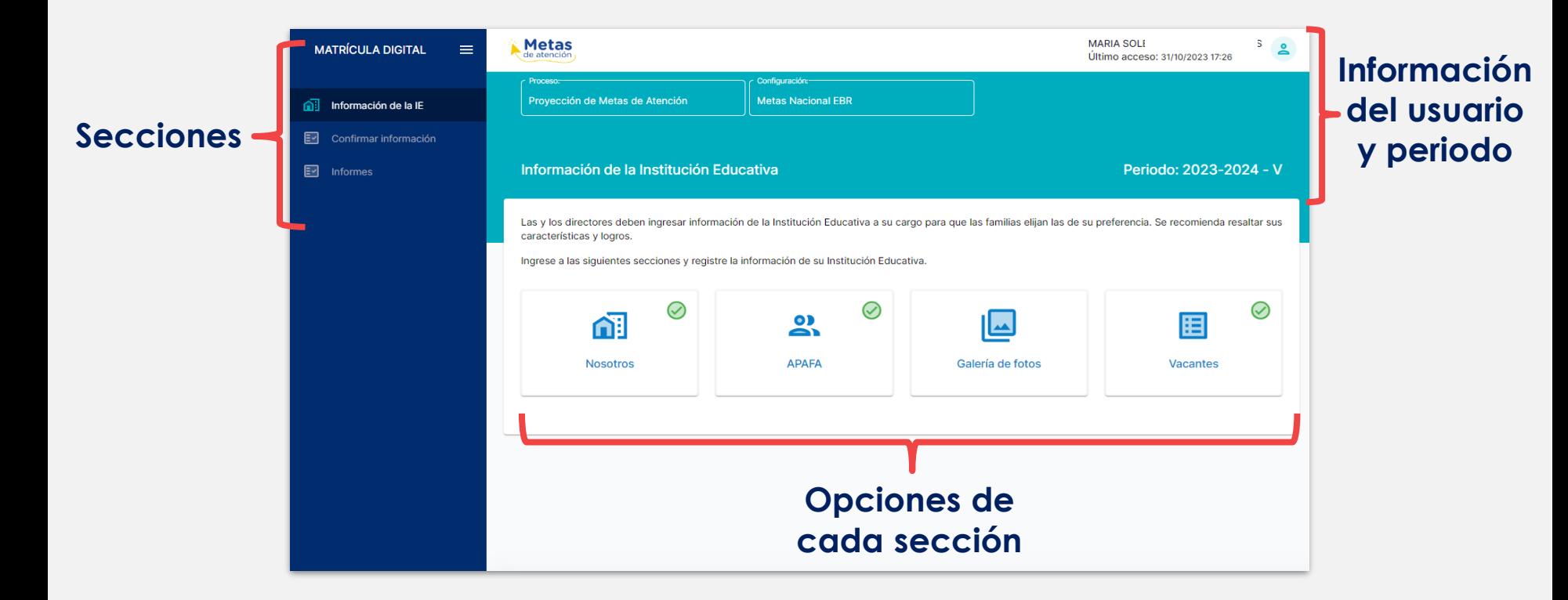

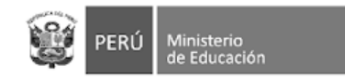

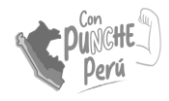

## Nosotros: Datos generales

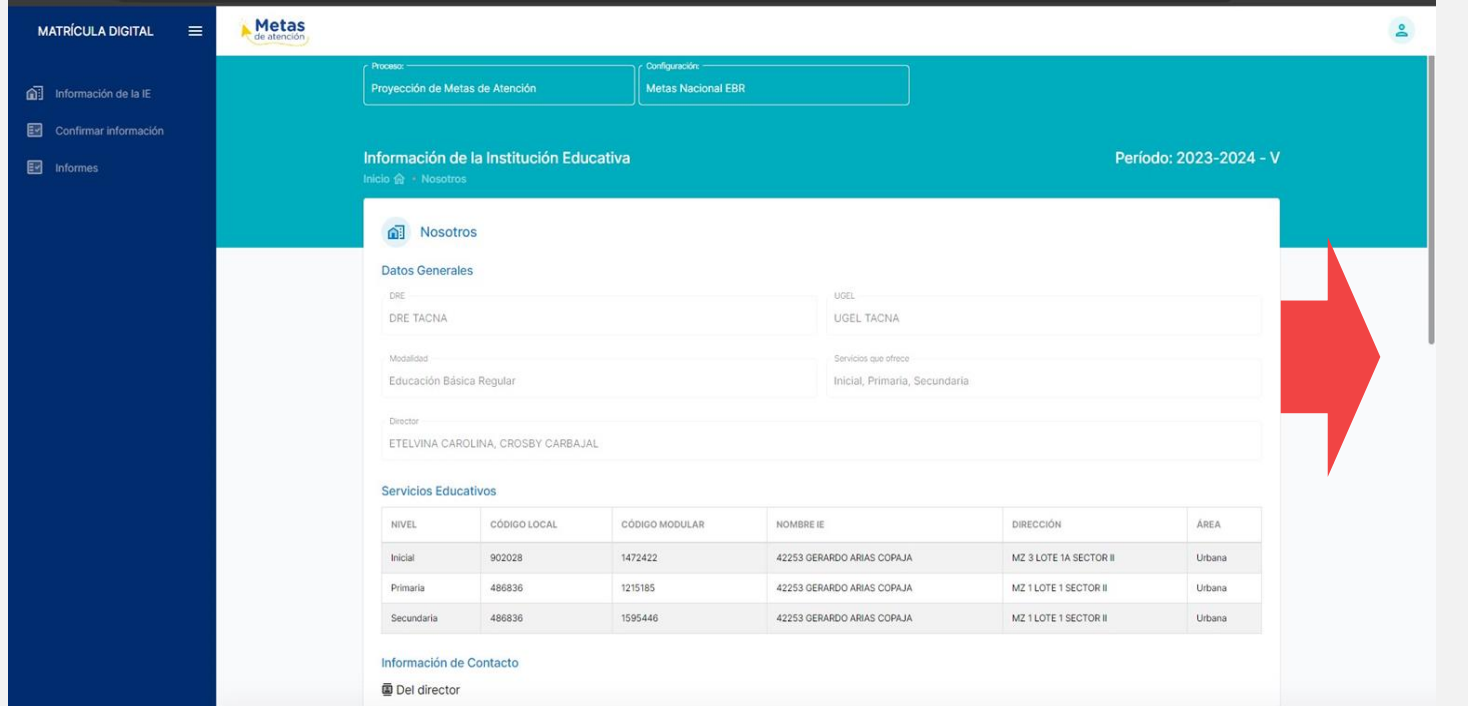

La información de los datos generales y los servicios educativos a su cargo ya están precargados

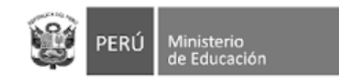

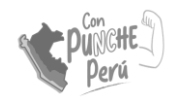

## Nosotros: información de contacto

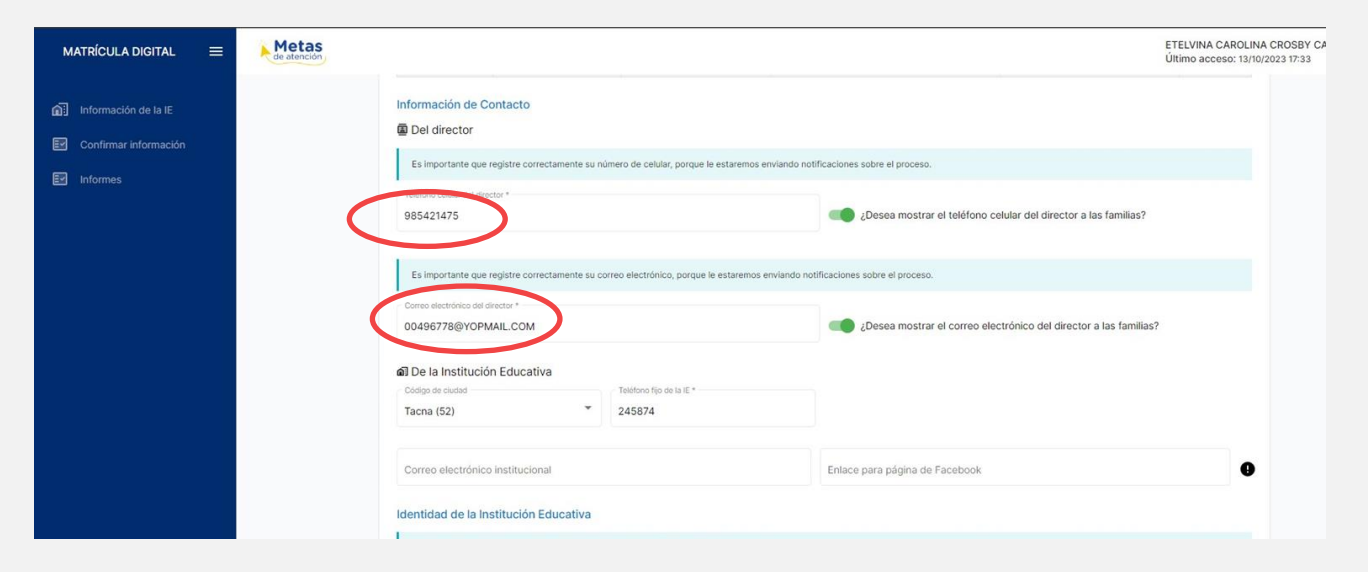

Complete sus datos de contacto de manera obligatoria

Si desea puede añadir otra información de su IE como: correo electrónico, página de facebook, entre otros

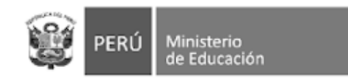

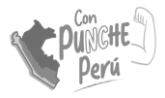

 $\bullet$ 

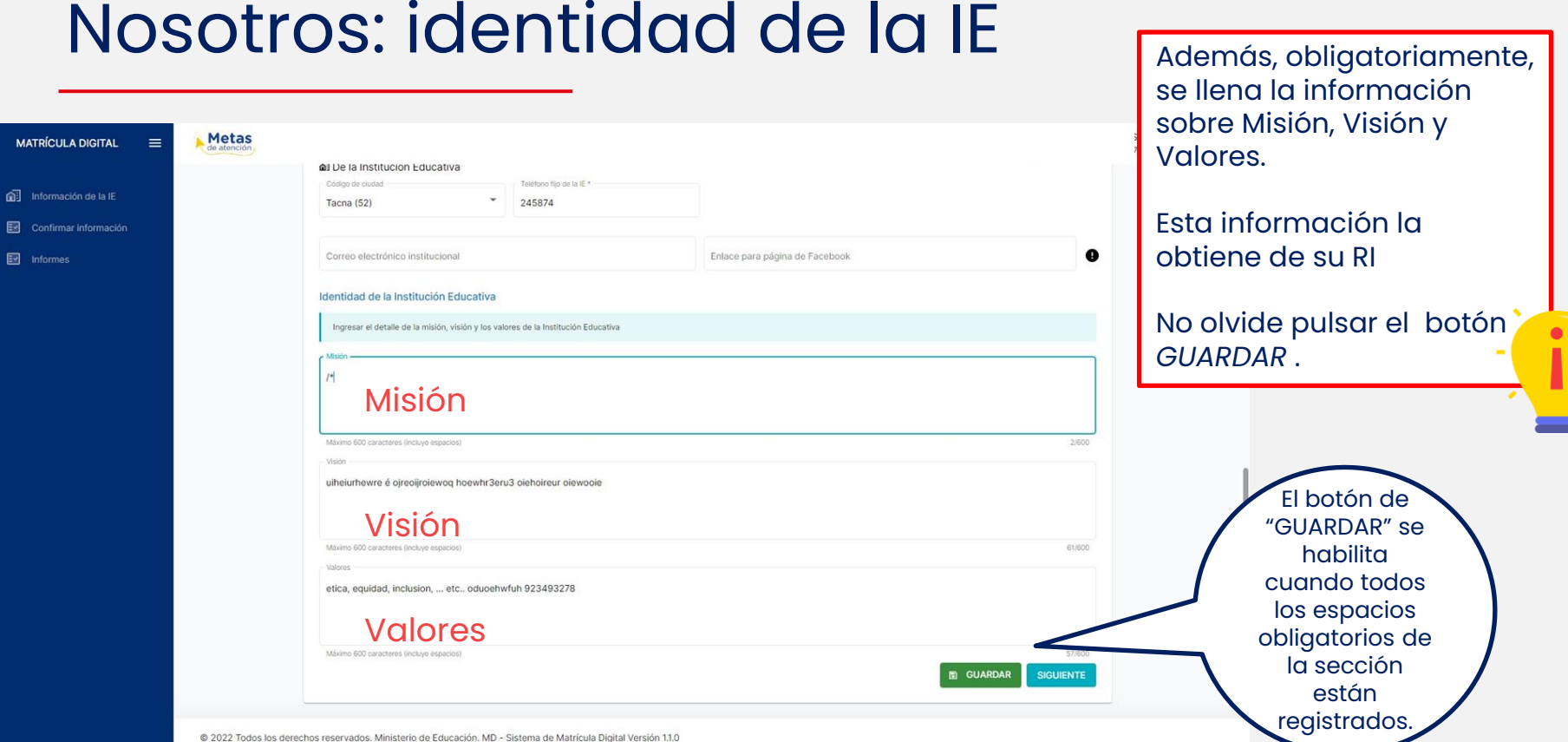

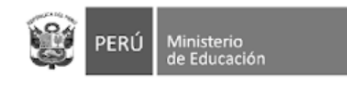

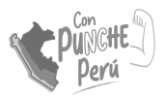

### Nosotros: APAFA

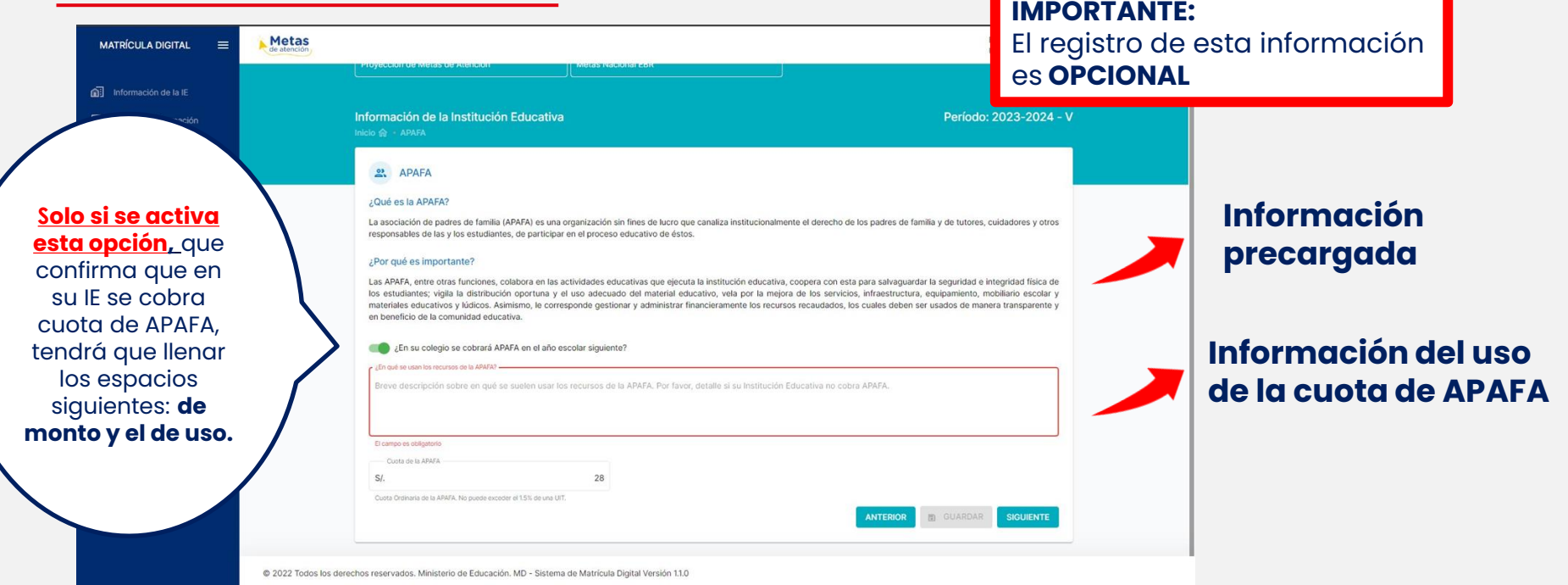

**Monto de la cuota, el sistema no permitirá montos por encima de la norma establecida (1,5% de una UIT como máximo)**

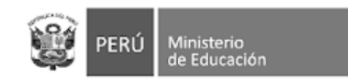

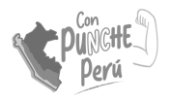

### Nosotros: Galería de fotos

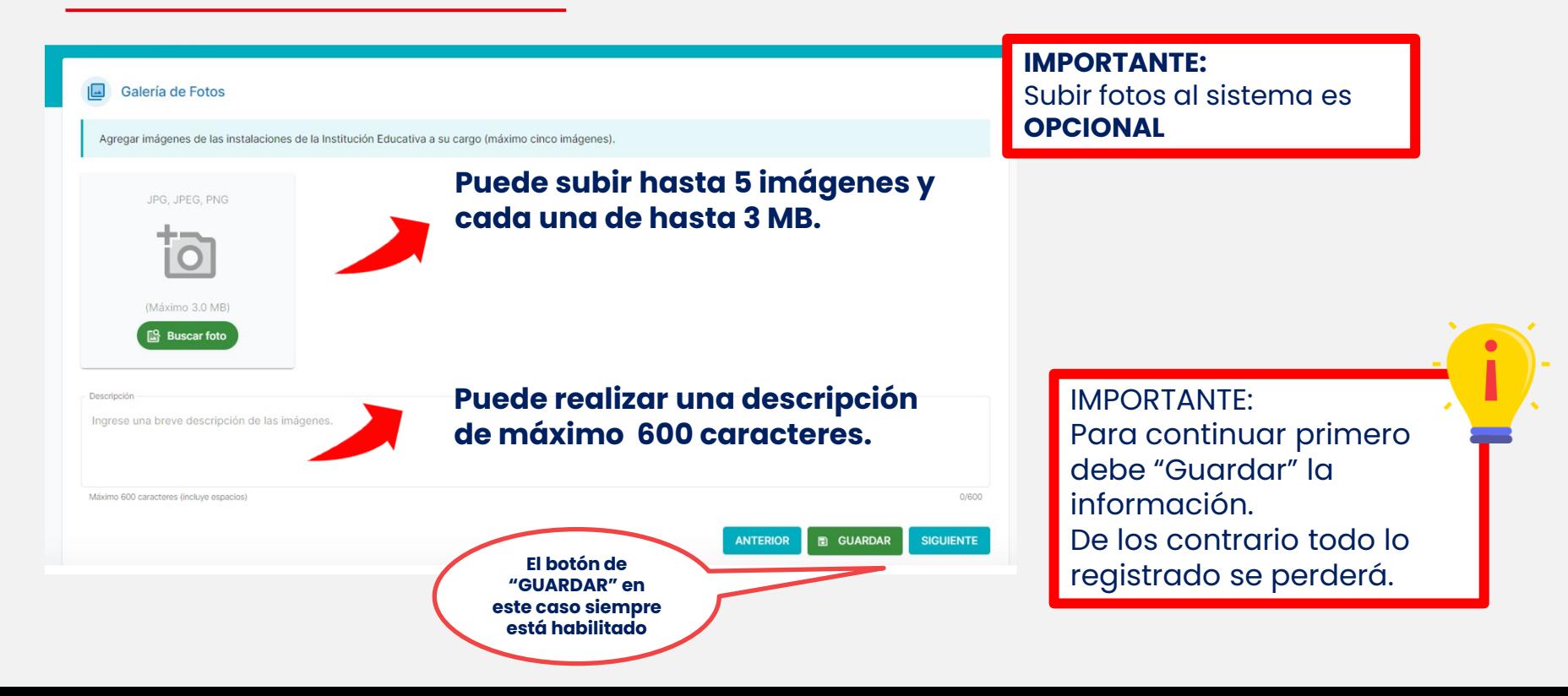

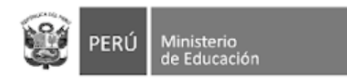

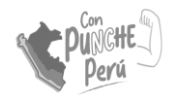

### ACTUALIZACIÓN DE METAS DE ATENCIÓN

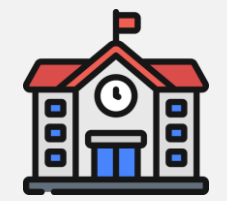

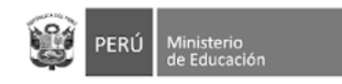

Secundaria

486836

1595446

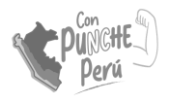

### Metas de atención

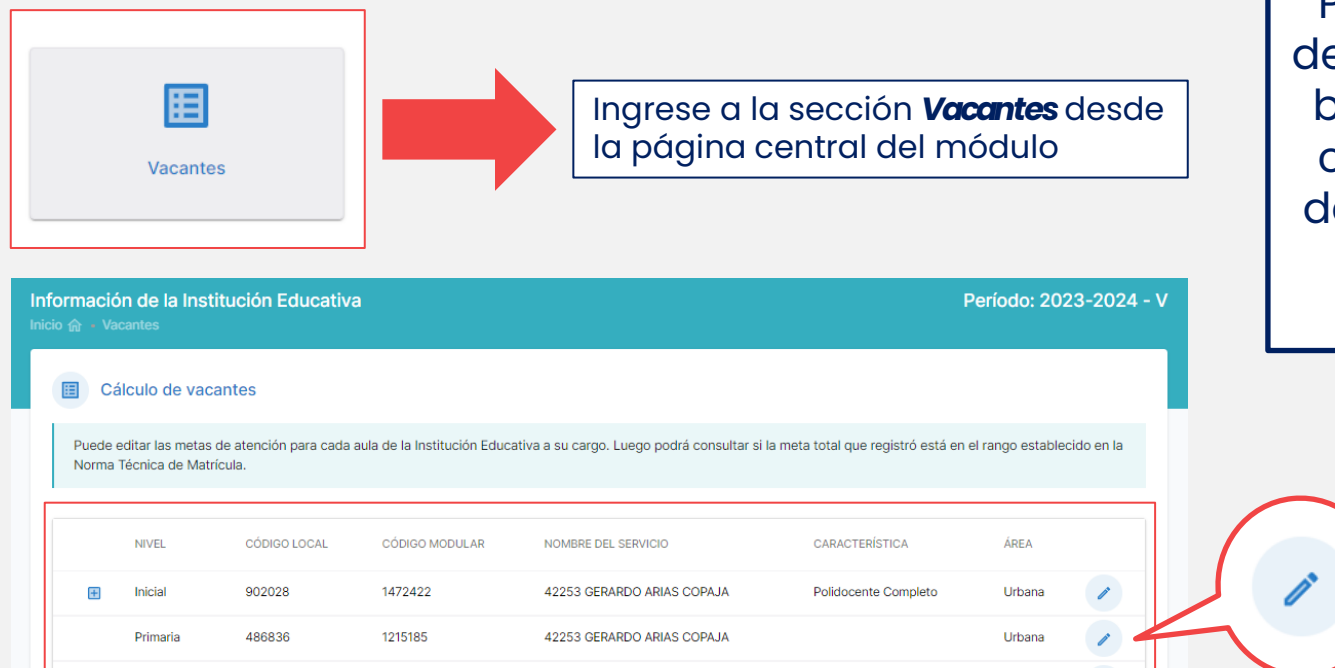

42253 GERARDO ARIAS COPAJA

Urbana

Podrá ver la lista de servicios que se brindan la IE a su cargo. El registro de metas se hace para todos sus servicios.

> Haga clic en el ícono del lápiz para ingresar la información sobre sus metas

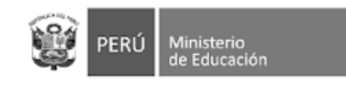

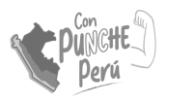

## Metas de atención

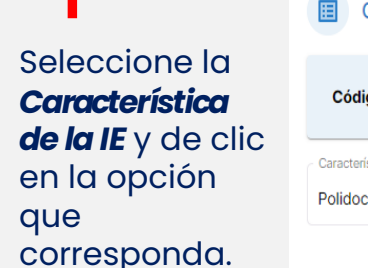

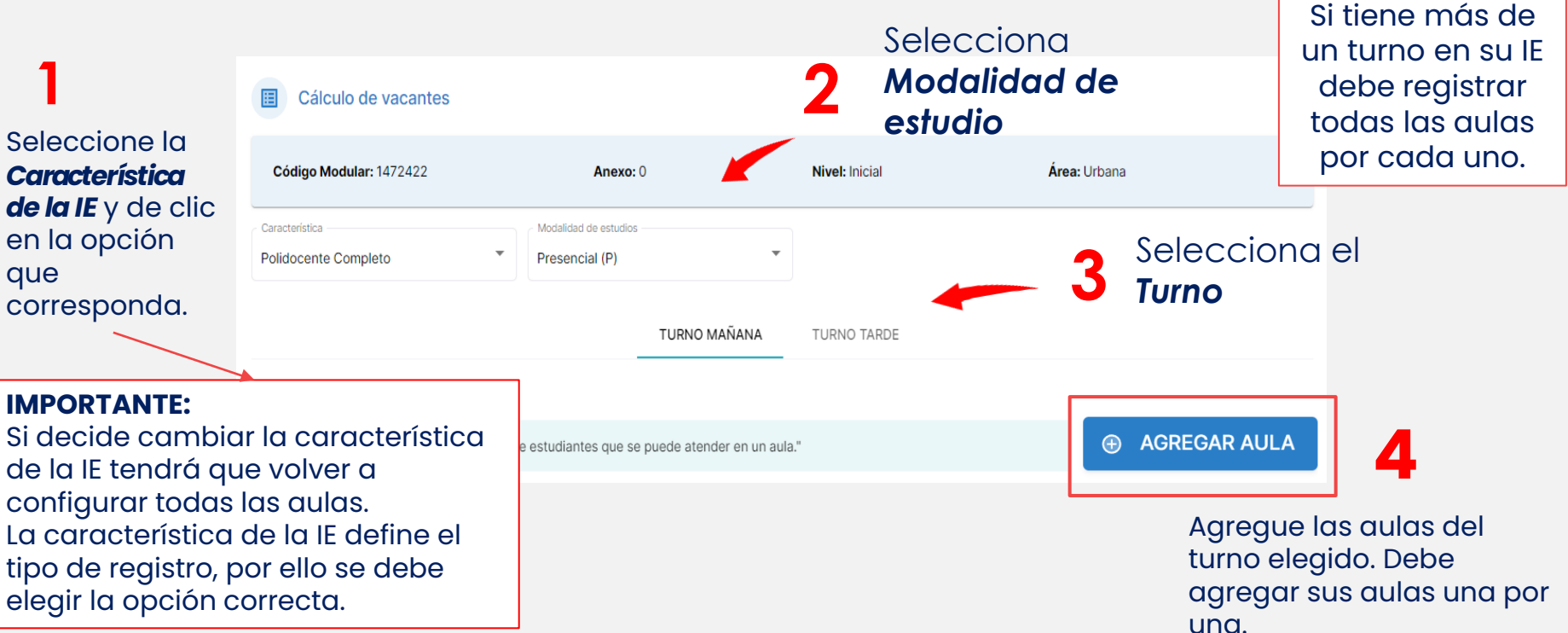

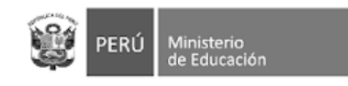

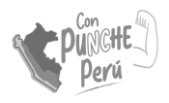

## Registro de aulas

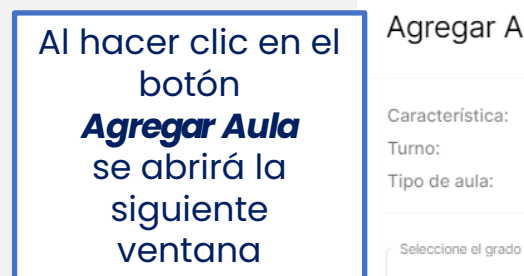

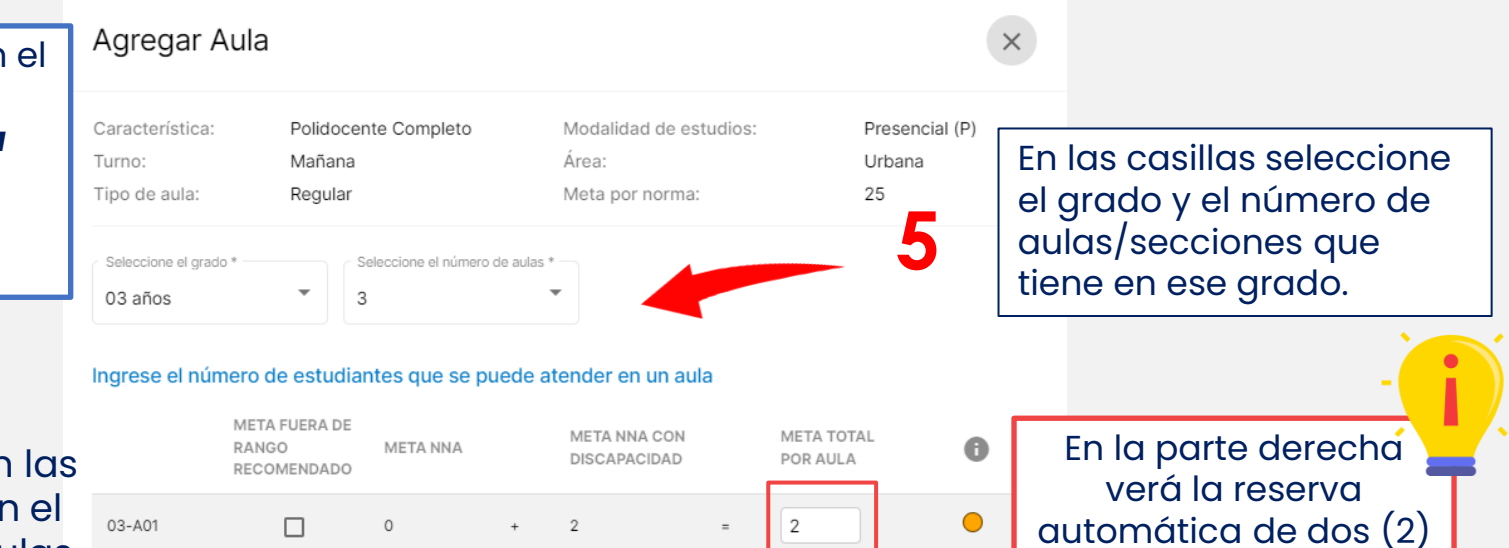

Se habilitarán casillas según el número de aulas **6** número de aula<br>**6** que seleccionó. Registre sus **aulas una por una.**

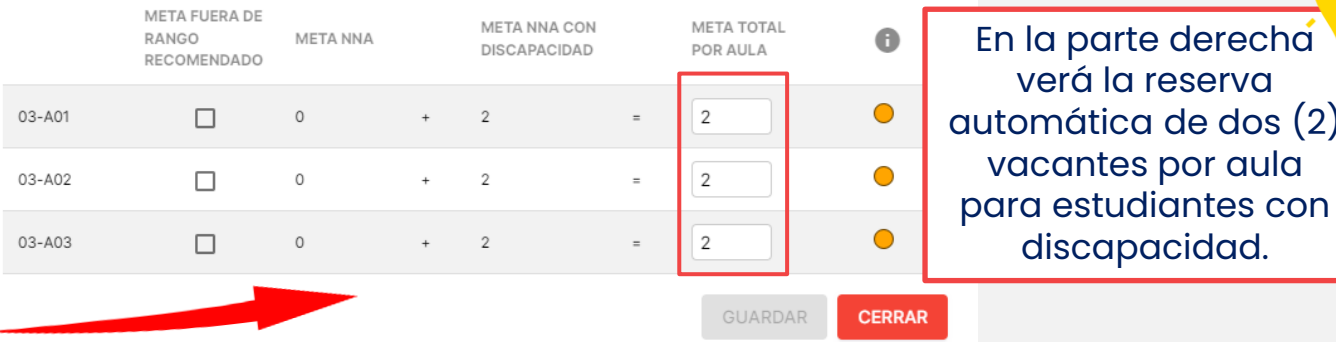

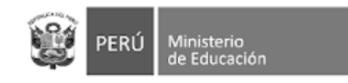

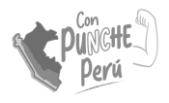

## Registro de aulas

Si la meta de la aulas que registrará está por encima o debajo (mayor al rango **+ -10**) de la meta sugerida, pued activar estas casillas **. 7**

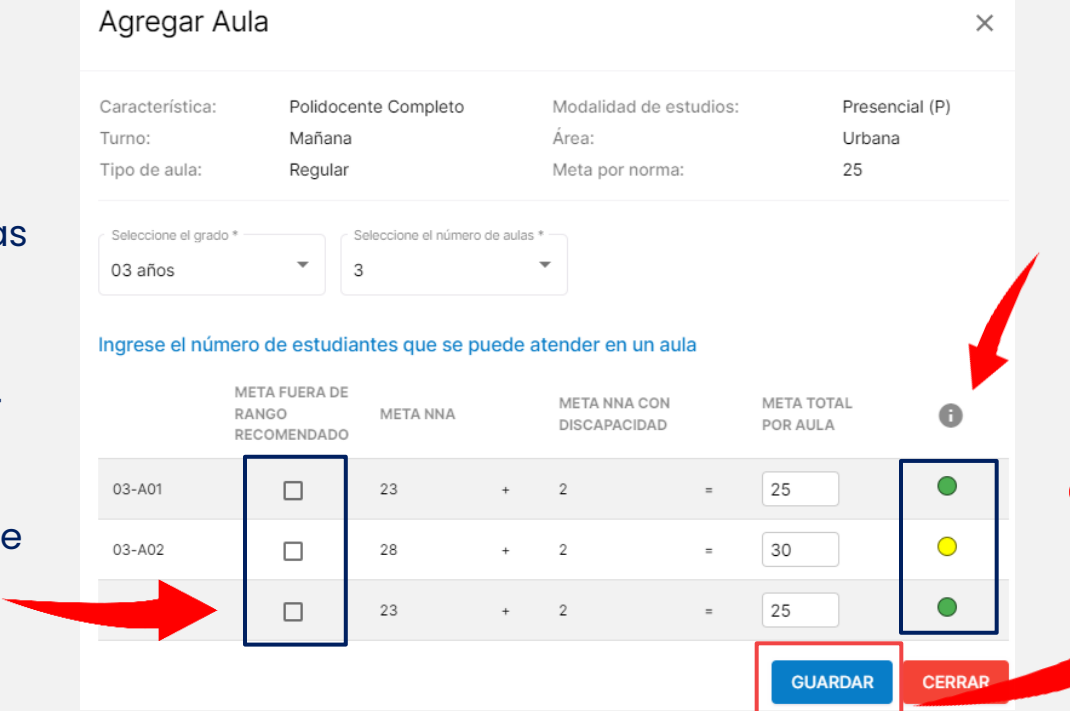

En esta columna puede verificar si las metas registradas por aula son acorde a la norma de racionalización vigente

**8**

Luego de verificar que la información ha sido registrada correctamente, haga clic en **GUARDAR**

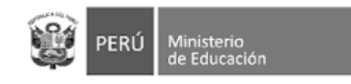

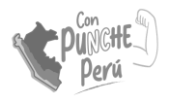

Puede **modificar**

**borrar** 

las aulas ingresadas.

面

## Registro de aulas

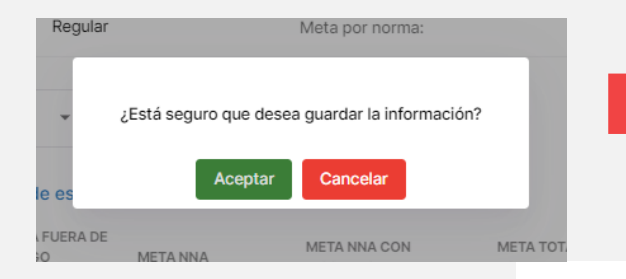

Recuerde que al agregar aula debe seleccionar *Aceptar* en el cuadro de diálogo.

**TURNO TARDE** 

Revisa el resumen de las aulas que ingrese al módulo.

**9**

**Recuerda:** Si la IE tiene turno mañana y turno tarde, *debe realizar la declaración de las aulas por cada turno*.

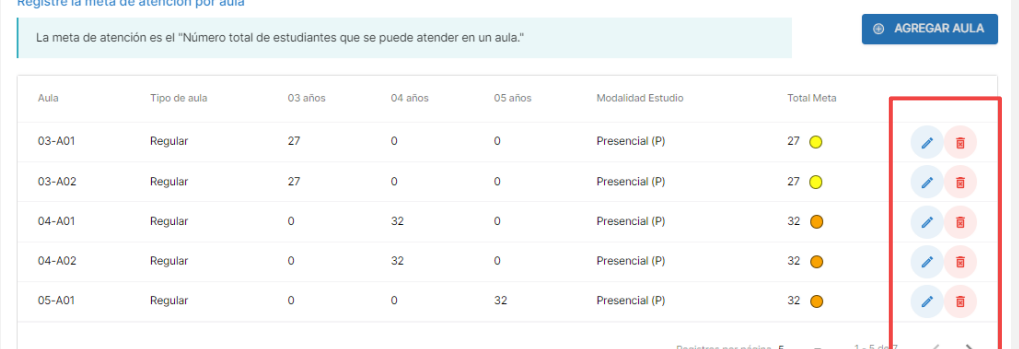

TURNO MAÑANA

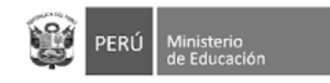

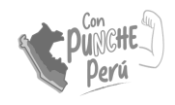

### Cálculo automático de vacantes

#### Luego de ingresar las aulas de **todos los grados del nivel**, en la parte de abajo puede revisar la información registrada.

Verifique el cálculo de vacantes por grado

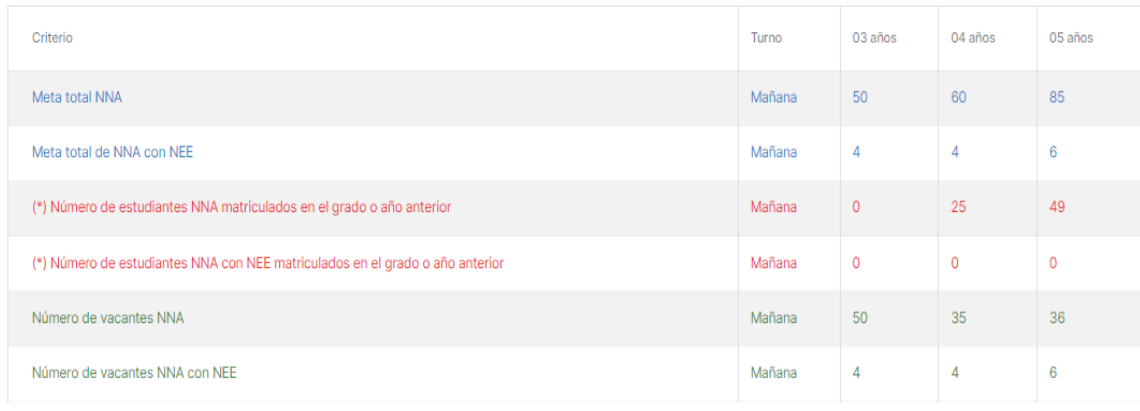

(\*) La fuente de estos datos es el Sistema de Apoyo a la Gestión de la Institución Educativa - SIAGIE, actualizado al 17/10/2023.

**E** GUARDAR **® RETORNAR**  El número de **vacantes** (últimas dos filas) se calcula para estudiantes y estudiantes con discapacidad por separado.

El total de vacantes es el resultado de restarle a la Meta de atención el número de matriculados que se proyectan del año escolar 2023.

Por ejemplo: Meta de atención total para 5 años: 91 Matrícula proyectada para 5 años: 49

91-49= **42**

NRO de vacantes a ofertar: 42

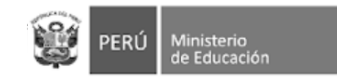

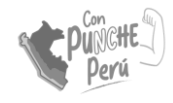

## Unidocente y polidocente multigrado

En el caso de servicios con qui UNIDOCENTE y/o MULTIGRADO, se registran las met de atención por cada grado atendido en dich aula.

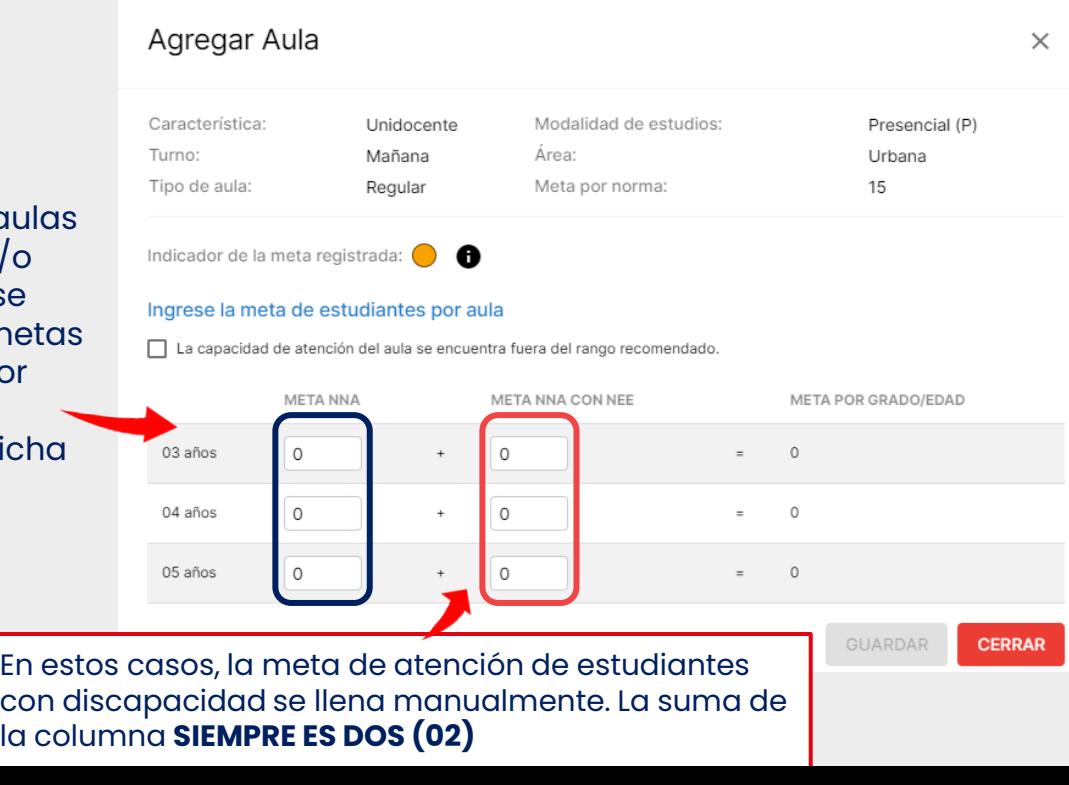

**Recuerda: Se debe registrar la información de todos los grados**  que atiende el aula unidocente o multigrado.

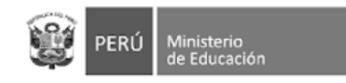

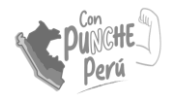

## Guardado de información

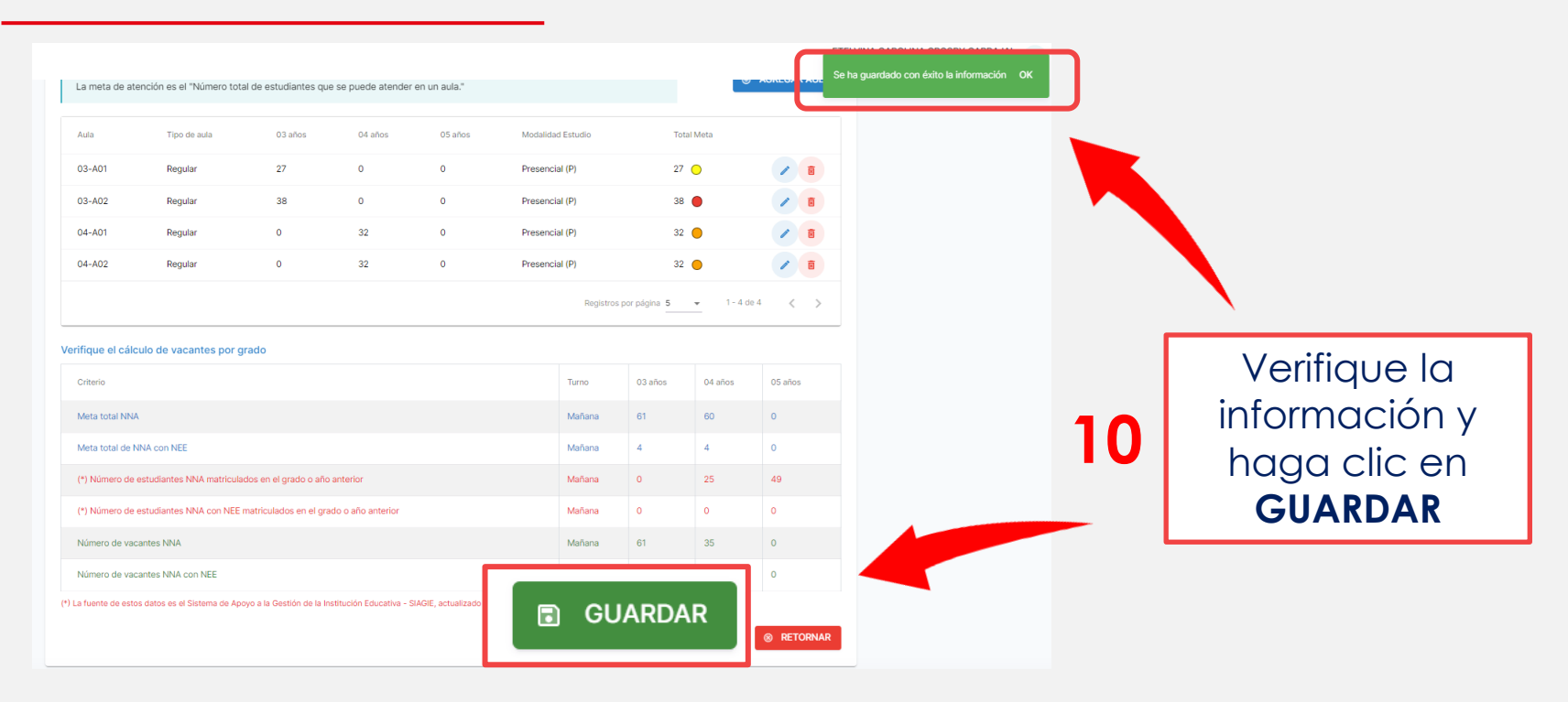

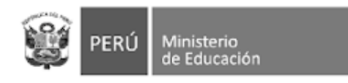

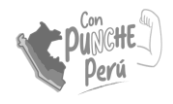

### CONFIRMACIÓN DE LA INFORMACIÓN

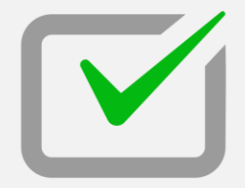

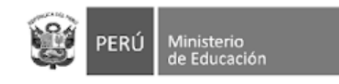

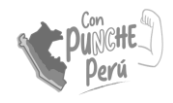

## Confirmación de información

En esta sección se podrá verificar toda la información registrada. Selecciona cada una de las pestañas para ver en contenido registrado **1**

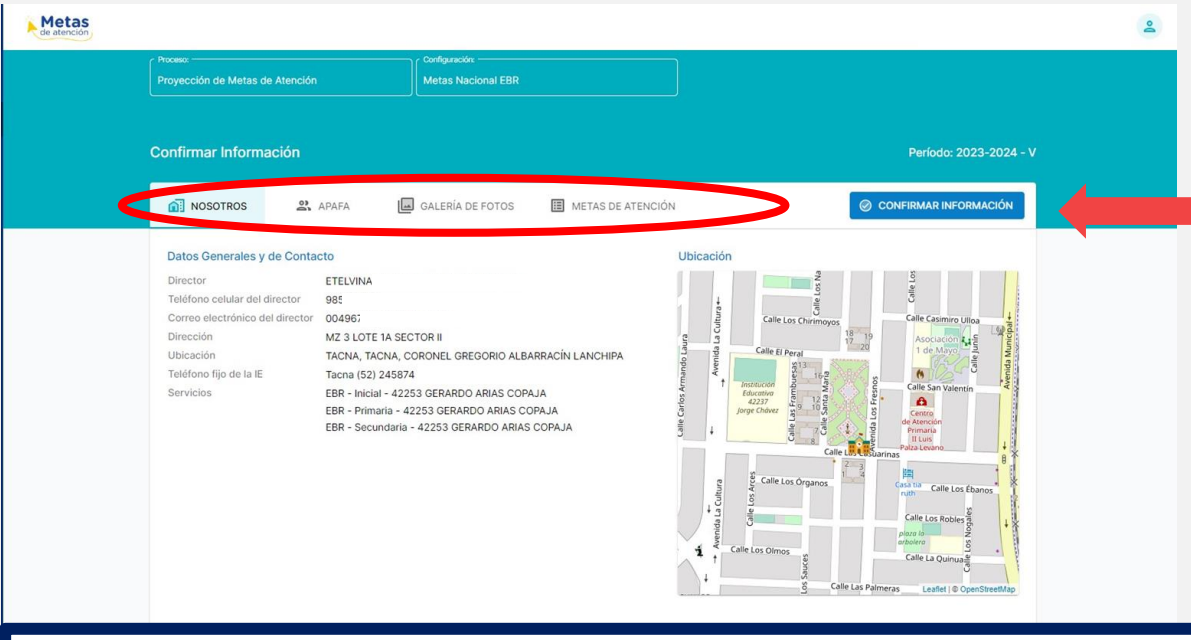

Si estás de acuerdo con la información registrada. Haz click en "Confirmar información"

**2**

#### **IMPORTANTE:**

Una vez confirmada la información, no se podrá modificar información. Si luego de ello desea hacer modificaciones, debe "Anular la confirmación", aparecerá esa opción en la misma sección.

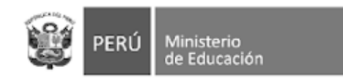

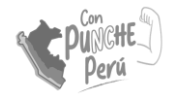

# ¡GRACIAS!